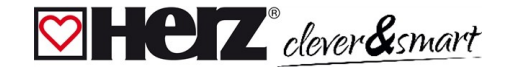

# **Кімнатний датчик HERZ clever&mart Клімат WiFi** 3 F810 44

Цифровий датчик температури і вологості в приміщенні зі зв'язком через Wifi модуль 2,4 ГГц в поєднанні з кліматичним контролером HERZ clever&smart.

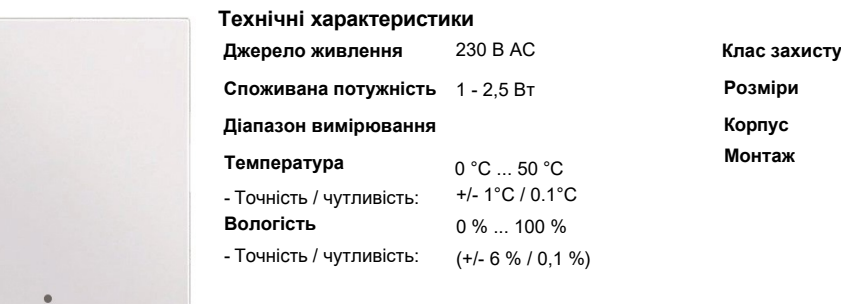

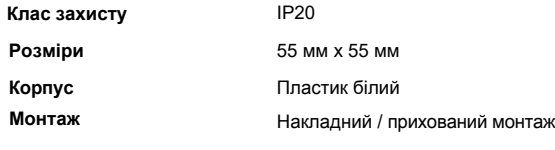

## **Настінне кріплення та електричне підлкючення**

Нейтраль N Фаза L

Встановіть кімнатний датчик HERZ clever&smart Клімат WiFi у відповідному місці.

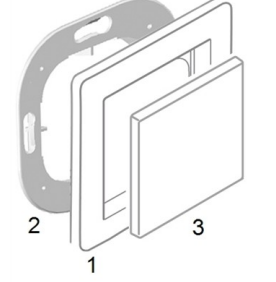

прямих сонячних променів, джерел тепла та холоду, таких як радіатори та вікна.

Обережно.

### **Монтаж у розподільчій коробці прихованого монтажу**

Прикріпіть монтажне кільце до розподільної коробки стрілкою вгору (2). Виконайте електричне підключення, як описано нижче.

Пристрій і функції можуть бути порушені. Виберіть відповідні умови навколишнього середовища. Уникайте

#### **Електричне підключення**

Підключіть датчик до джерела живлення 230 В змінного струму, як показано на малюнку (синій - нейтраль N, коричневий - фаза L).

### **Прикріпити вкладиш**

Притисніть захисну рамку (1 - не входить до комплекту постачання) до монтажного кільця (2). Вирівняйте кімнатний датчик HERZ clever&smart WiFi (3) з монтажним кільцем і підключіть його до мережі.

#### **Поверхневий монтаж**

Для поверхневого монтажу використовуйте комплектну рамку для поверхневого монтажу - Висока 3F81053.

# **З'єднання кімнатного контролера з кімнатним датчиком HERZ clever&smart Клімат WiFi**

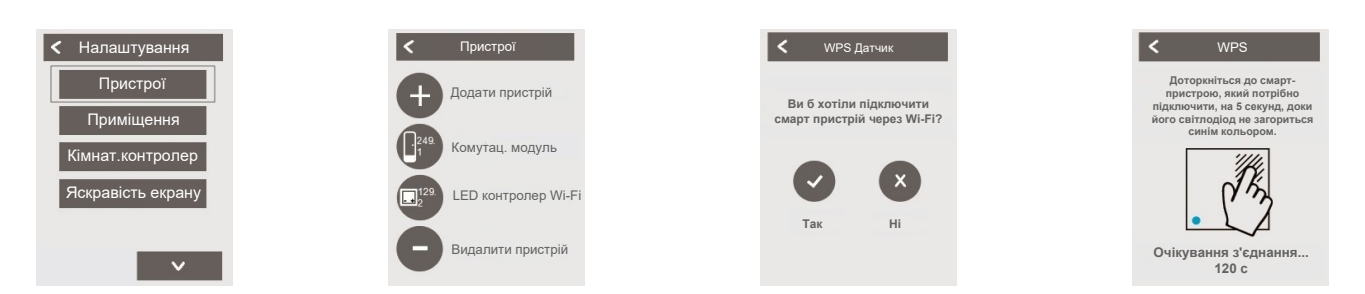

Експерт > Налаштування > Додати пристрій > Підтвердити підключення > Натисніть > Розумний пристрій

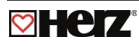

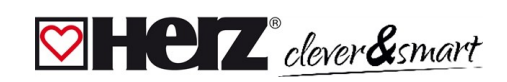

## **Кімнатний датчик HERZ clever&smart Клімат WiFi Призначення кімнат**

Існує два способи призначити кімнату датчику HERZ clever&smart room sensor Climate WiFi:

1. Використання ідентифікатора пристрою через меню кімнатного контролера HERZ clever&smart "Експерт -> Налаштування -> Кімнати -> Кімната X -> Температура / Вологість".

2. Як описано в пункті 1. через меню контролера HERZ clever&smart room в поєднанні з функцією Touch-To-Assign (T2A) на датчику HERZ clever&smart room Climate WiFi

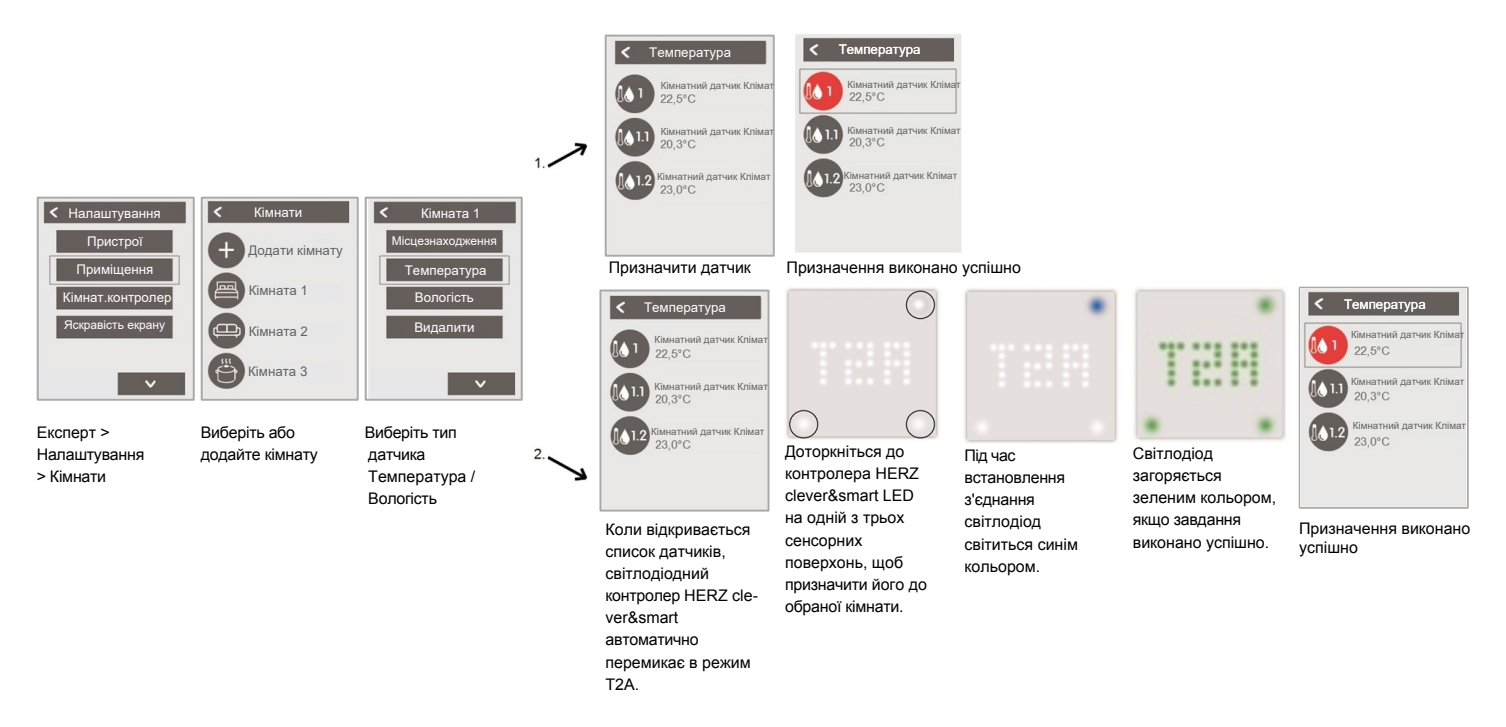

# **Завантажити заводські налаштування**

Щоб від'єднати HERZ clever&smart кімнатний дачтик Клімат WiFi від HERZ clever&smart кімнатного контролера WiFi або скинути HERZ clever&smart кімнатний датчик Клімат WiFi до заводських налаштувань:

- 1. Коротко торкніться пальцем сенсорної поверхні 2 рази у верхньому правому куті.
- 2. Потримайте палець у верхньому правому куті сенсорної поверхні протягом тривалого часу. Через 5 секунд світлодіоди почнуть блимати червоним. Продовжуйте утримувати палець, доки світлодіоди не згаснуть.
- 3. Потім на кімнатному контролері HERZ clever&smart WiFi в меню: Експерт > Налаштування > Пристрої > Датчик WiFi > Видалити пристрій

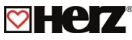